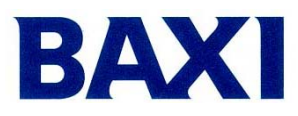

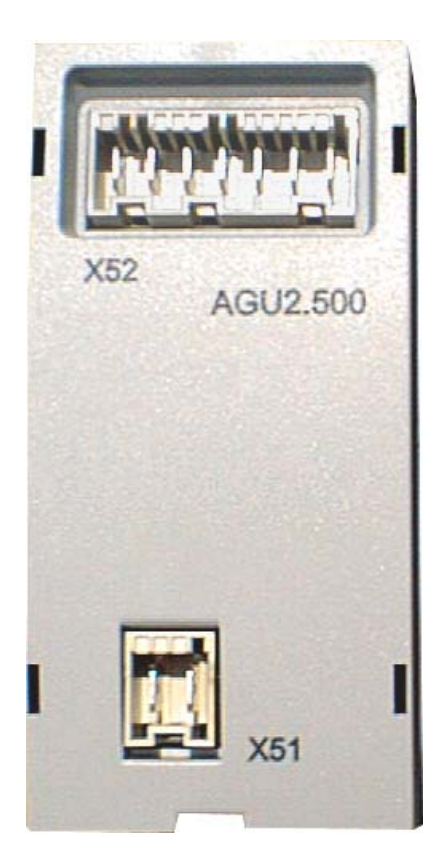

# **Интерфейсная плата AGU 2.500**

**Для управления низкотемпературными системами нагрева**

# **Конденсационные газовые котлы LUNA / NUVOLA HT**

## **Инструкции для специалиста по тепловому оборудованию**

## **СОДЕРЖАНИЕ**

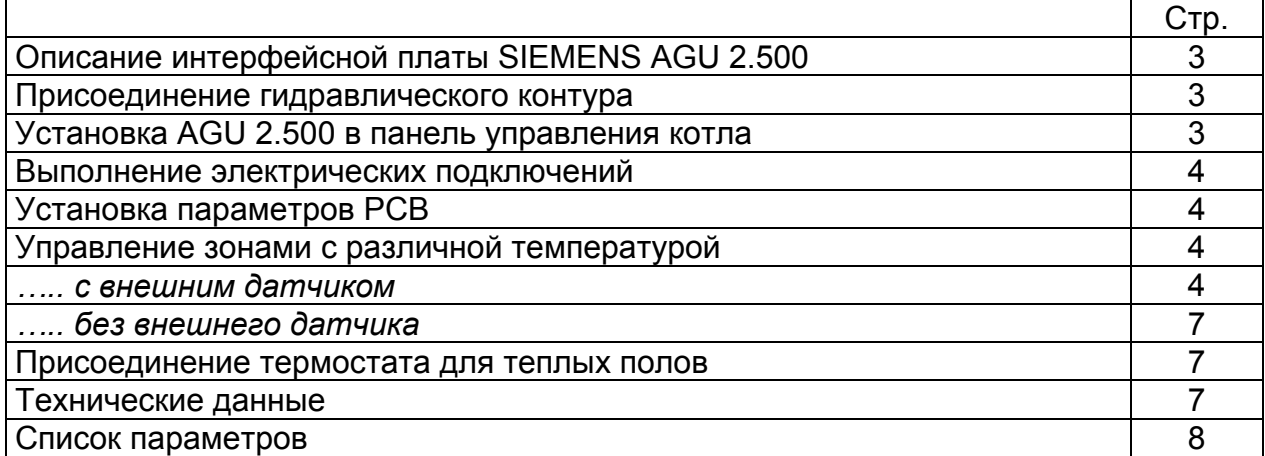

## **ВНИМАНИЕ:**

**СХЕМЫ В ДАННОЙ ИНСТРУКЦИИ ПРИВЕДЕНЫ ТОЛЬКО ДЛЯ ОЗНАКОМЛЕНИЯ И ДОЛЖНЫ БЫТЬ ПОДТВЕРЖДЕНЫ СПЕЦИАЛИЗИРОВАННОЙ ОРГАНИЗАЦИЕЙ.** 

## **1. Описание интерфейсной платы SIEMENS AGU 2.500**

Применение данной интерфейсной платы дает возможность управлять системами, разделенными на зоны с низкой и высокой температурой.

**SIEMENS AGU 2.500** непосредственно управляет компонентами системы обогрева с низкой температурой, то есть смесительным клапаном, циркуляционным насосом и датчиком NTC, который определяет температуру в этой системе.

## **2. Присоединение гидравлического контура**

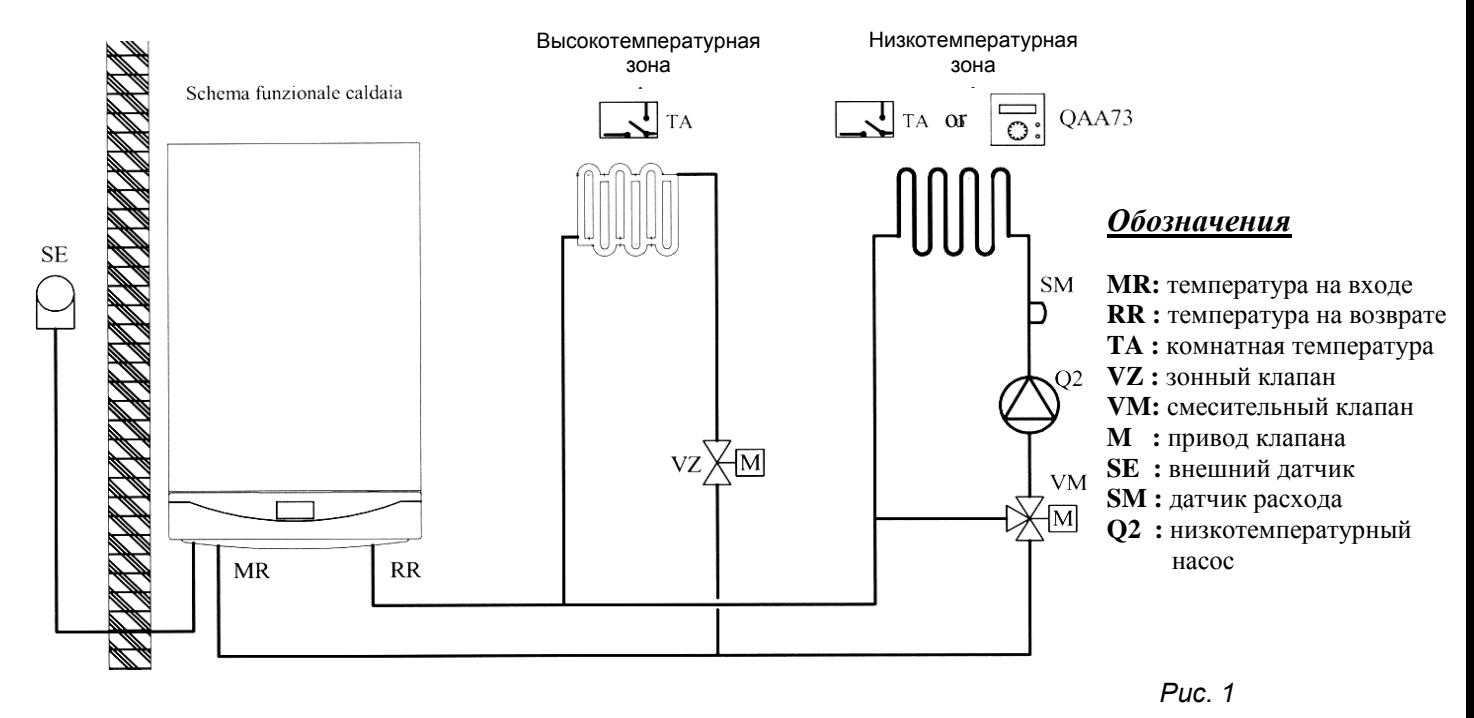

## **3. Установка AGU 2.500 в панель управления котла**

После снятия крышки панели управления, установите опорную пластину (B), входящую в комплект интерфейсной платы, а затем установите саму плату (C).

*Примечание:* Для облегчения подключения платы к pcb, подключите кабель (A) к pcb до фиксации пластины (B).

Закрепите крышку панели управления двумя шпильками.

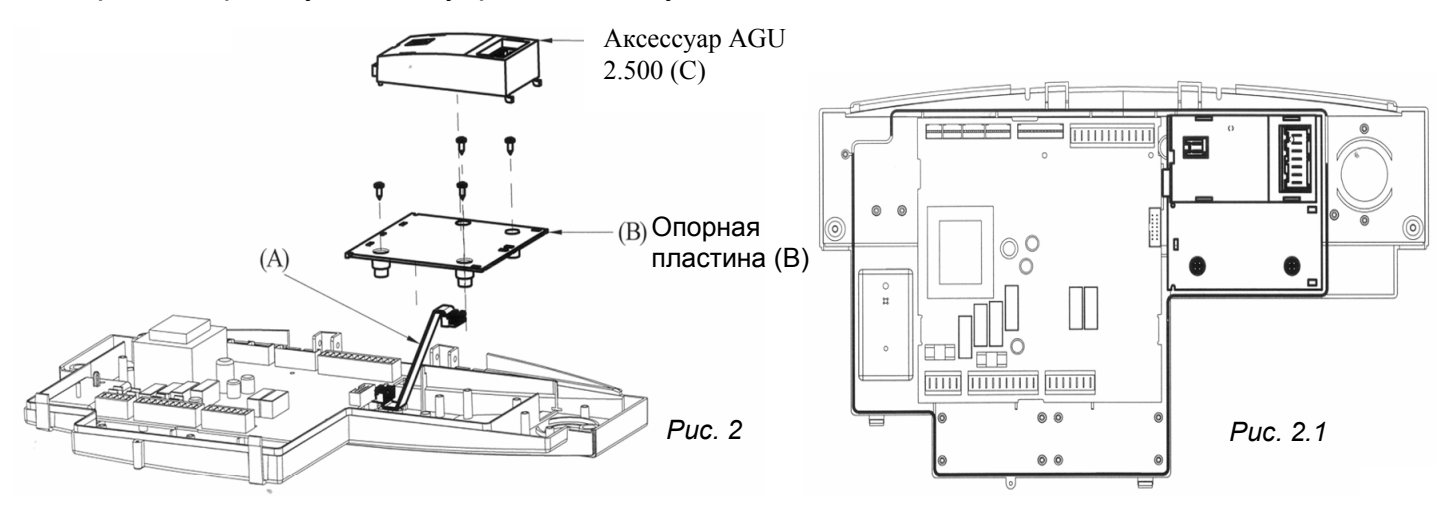

## **4. Выполнение электрических подключений**

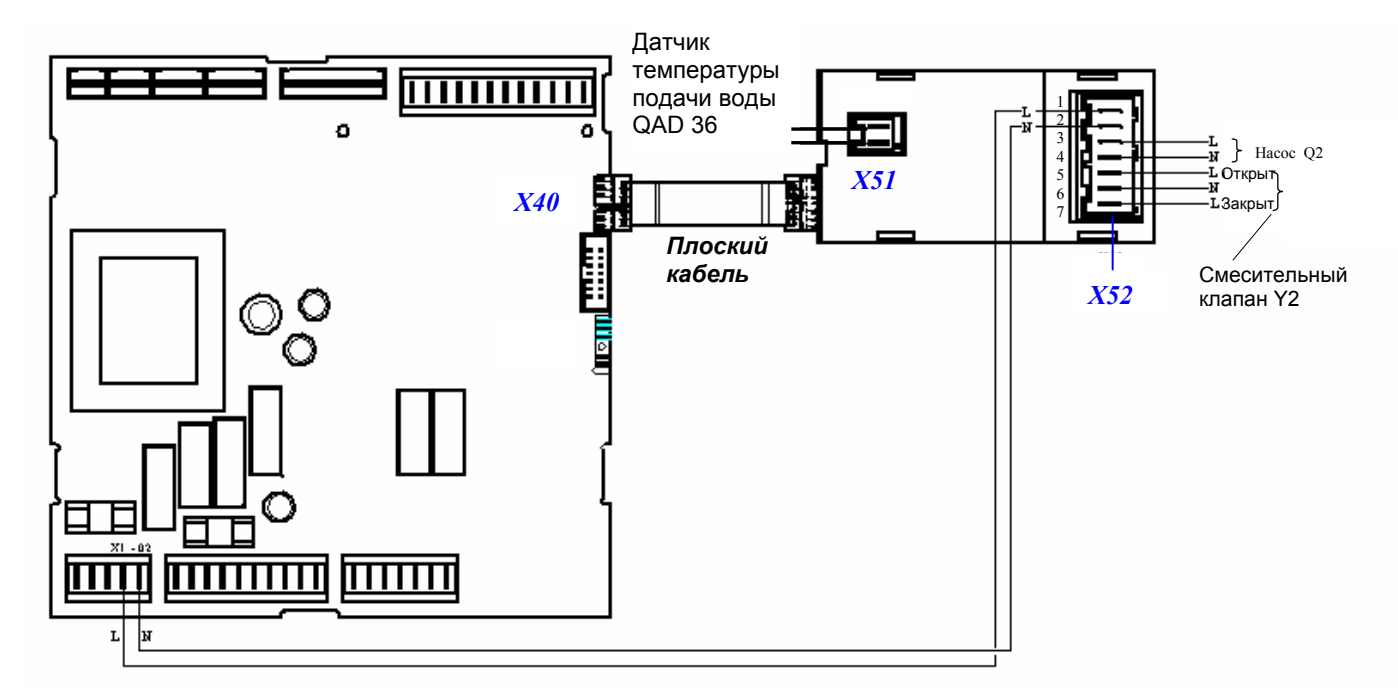

#### *Условные обозначения*

- **X40** плоский кабель должен быть подсоединен к разъему X40 SIEMENS PCB модели LMU 54.
- **X51** подключение датчика SIEMENS NTC QAD36 низкотемпературной системы.
- **X52** (1-2) подключение кабеля X1-02 SIEMENS PCB модели LMU 54.
- **X52** (3-4) подключение насоса низкотемпературной системы.
	- **X52** (5-6-7) подключение смесительного клапана низкотемпературной системы. 5 = закрыт (белый), 6 = нейтраль (синий), 7 = открыт (черный).

## **5. Установка параметров PCB**

- 1 одновременно нажимайте две кнопки ▲▼ на передней панели котла, до тех пор, пока на дисплее не появится параметр "H90";
- 2 нажимайте кнопку ▲ для выбора параметров в порядке возрастания, и кнопку ▼ для выбора параметров в порядке убывания. Нажимайте кнопки +/- для изменения параметров, отображающихся на дисплее. Выбранные параметры автоматически сохраняются.
- **3** нажмите кнопку  $(i)$  для сохранения данных и выхода с уровня установщика;

*Для описания параметров обратитесь к прилагаемому СПИСКУ ПАРАМЕТРОВ* 

## **6. Управление зонами с различной температурой**

#### **6.1 С внешним датчиком**

Подсоедините внешний датчик к клеммам 7-8 клеммной колодки М2 как описано в инструкции.

### **6.1.1 Использование термостата комнатной температуры (TA)**

*высокотемпературная зона:*

- Зонный клапан или насос должен подключаться к электрической сети через клеммы a-b клеммной колодки M1 (см. рис.4).
- Контакты термостата комнатной температуры должны быть подключены к клеммам 3-4 "TA" клеммной колодки (см. рис.4). Необходимо удалить перемычку, замыкающую контакты.
- Ежедневная программа должна быть установлена непосредственно на панели управления котла.
- Выбор температурной кривой "kt", относящийся к высокотемпературному контуру, должен производиться установкой параметра 532 (см. график 1 инструкции по эксплуатации для выбора кривой, относящейся к комнатной температуре, равной 20°C).
- Параметры выбранной кривой можно изменить нажатием кнопки<sup>(MM)</sup> на панели управления котла с последующей корректировкой значений при помощи кнопок + /-. Если температура в комнате не достигает требуемой величины, увеличьте значение параметра, появляющегося на дисплее.

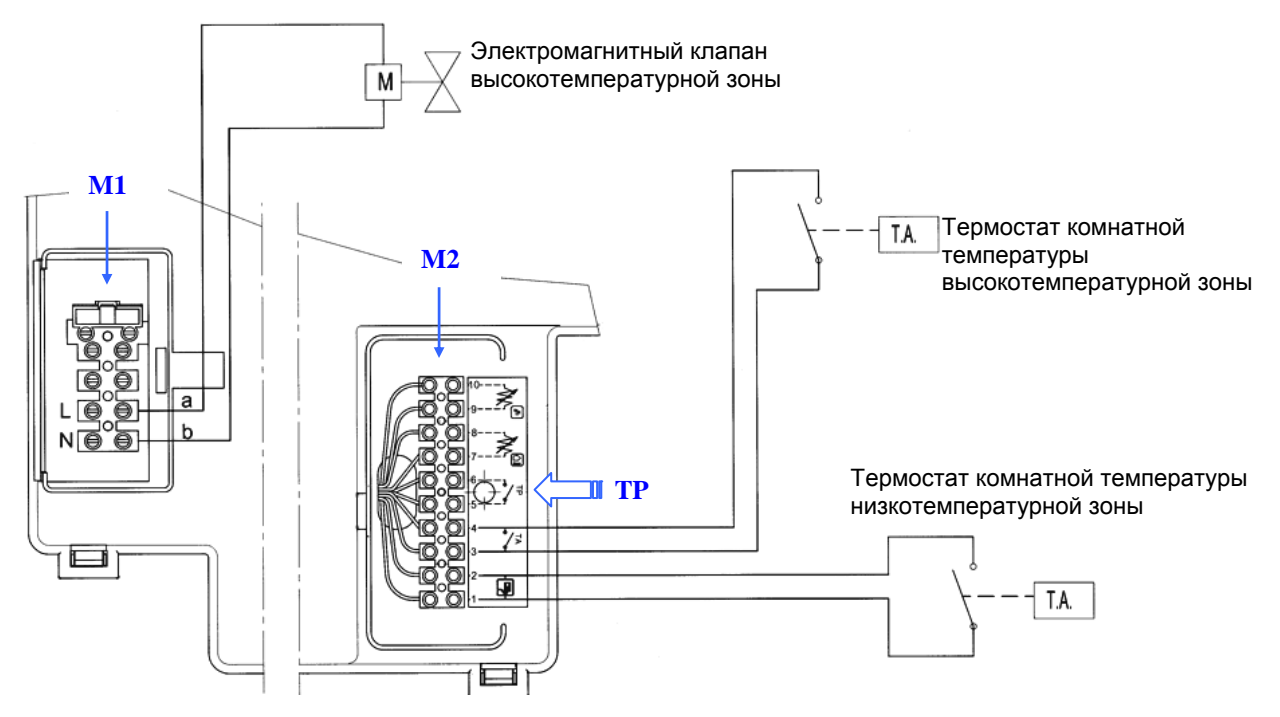

*низкотемпературная зона:* 

*Рис. 4* 

- Контакты термостата комнатной температуры должны быть подключены к клеммам 1-2 клеммной колодки M2 на рис. 4.
- Выбор максимальной температуры нагрева должен производиться установкой параметра 507.
- Параметр 615 следует установить на "0".
- Параметр 552 должен быть равен "51" для котлов, работающих только на обогрев или котлов, снабженных баком для бытовой горячей воды, для котлов «комби» этот параметр следует установить на "54".
- Выбор температурной кривой "kt", относящийся к высокотемпературному контуру, должен производиться установкой параметра 533 (см. график 1 инструкции по выбору кривой, относящейся к комнатной температуре, равной 20°C).
- Выбранную кривую можно изменить установкой параметра 535.

#### **6.1.2 Использование термостата комнатной температуры и климатического регулятора QAA73**

высокотемпературная зона: см. раздел 6.1.1

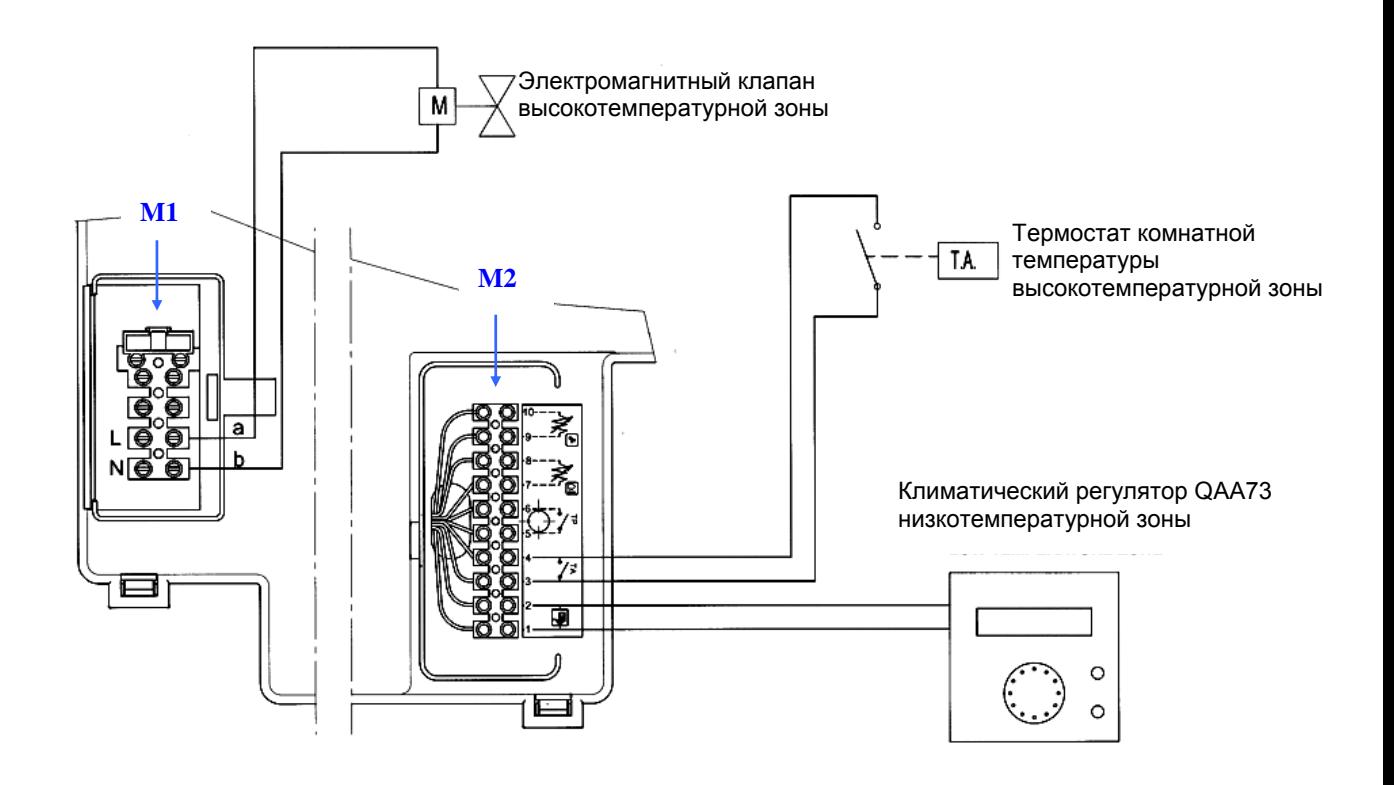

*Рис. 5* 

#### *низкотемпературная зона*

- Климатический регулятор QAA73 должен быть подключен к клеммам 1-2 клеммной колодки M2 (см. рис.5).
- Выбор максимальной температуры нагрева должен производится установкой параметра H507.
- Параметр H615 должен быть равен "0".
- Параметр 552 должен быть равен "51" для котлов, работающих только на обогрев или котлов, снабженных баком для бытовой горячей воды, для котлов «комби» этот параметр следует установить на "54".
- ВНИМАНИЕ: Параметр 80 "HC2 gradient", который можно установить на климатическом регуляторе QAA73, должен быть установлен как --.- not active (не активный) (см. раздел 15.2 инструкции по установке).
- Выбор температурной кривой "kt", должен производиться установкой параметра 70 "HC2 gradient" климатического регулятора QAA7, как показано в разделе 15.2 инструкции по установки и инструкции по эксплуатации (см. график 3 для выбора кривой, относящейся к комнатной температуре, равной 20°C).
- При использовании климатического регулятора QAA73 температурная кривая изменяется автоматически в зависимости от комнатной температуры.

### **6.2.1 Использование термостата комнатной температуры (TA)**

*высокотемпературная зона:* 

- Зонный клапан или насос должен подключаться к электрической сети через клеммы a-b клеммной колодки M1 (см. рис. 4).
- Контакты термостата комнатной температуры должны быть подключены к клеммам 3-4 "TA" клеммной колодки (см. рис. 3). Необходимо удалить перемычку, замыкающую контакты.
- Ежедневная программа должна быть установлена непосредственно на панели управления котла.
- Выбор температуры для центрального отопления и ежедневной программы должен выполняться непосредственно с панели управления котла.

#### *низкотемпературная зона:*

- Контакты термостата комнатной температуры должны быть подключены к клеммам 1-2 клеммной колодки М2 (см. рис. 4).
- Выбор максимальной температуры нагрева должен производится установкой параметра H507.
- Параметр H615 должен быть равен "0".
- Параметр 552 должен быть равен "51" для котлов, работающих только на обогрев или котлов, снабженных баком для бытовой горячей воды, для котлов «комби» этот параметр следует установить на "54".

#### **6.2.2 Использование термостата комнатной температуры и климатического регулятора QAA73**

*высокотемпературная зона*: см. раздел 6.2.1

*низкотемпературная зона:* 

- Климатический регулятор QAA73 должен быть подключен к клеммам 1-2 клеммной колодки M2 (см. рис.5).
- Выбор максимальной температуры нагрева должен производится установкой параметра H507.
- *ВНИМАНИЕ:* Параметр 80 "HC2 gradient", который можно установить на климатическом регуляторе QAA73, должен быть установлен как **--.- not active (не активный)** (см. раздел 15.2 инструкции по установке).

## **6.3 Только климатическая регуляция (без TA и QAA73)**

Убедитесь, что между контактами 1-2 и 3-4 клеммной колодки М2 есть перемычка (см. рис. 5).

## **7. Присоединение термостата комнатной температуры**

Кабель предохранительного термостата (TP) для низкотемпературного контура (теплые полы) должен быть подключен к штырьевым контактам 5-6 клеммной колодки (см. рис.4). Убедитесь, что между контактами нет напряжения.

## **8. Технические характеристики**

Напряжение питания = 230 V AC+ 10%-15% Сила тока = max 1 A – cos φ >0.8

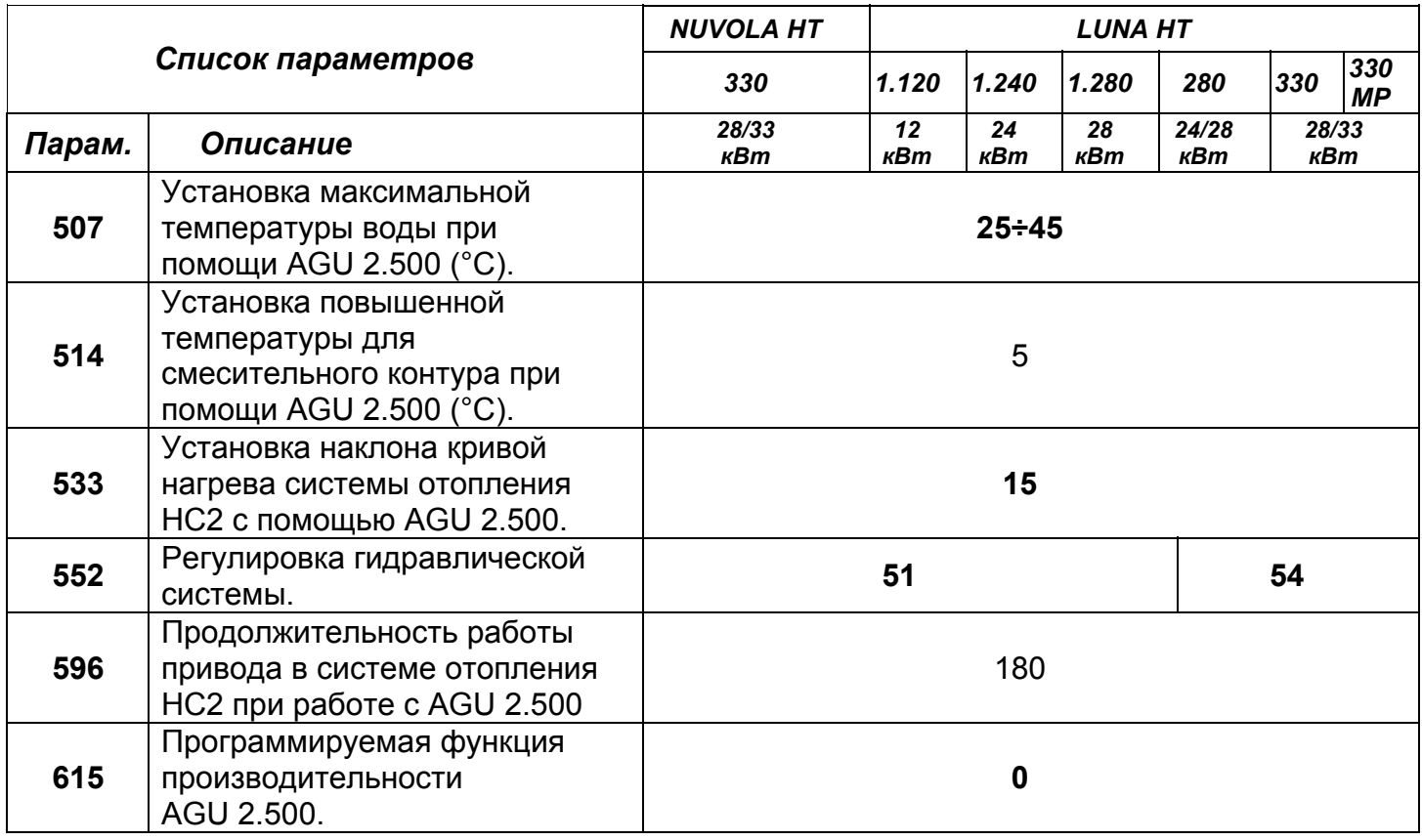

#### *Примечание: О параметрах, не относящихся к низкотемпературной системе отопления, сообщается инструкции по установки и инструкции по эксплуатации.*

Компания BAXI S.p.A., постоянно работая над усовершенствованием предлагаемой продукции, оставляет за собой право без предварительного уведомления вносить необходимые технические изменения в свою продукцию. Настоящее руководство поставляется в качестве информативной поддержки и не может считаться контрактом в отношении третьих лиц.